#### E.Coquery

#### emmanuel.coquery@liris.cnrs.fr

<span id="page-0-0"></span>http ://liris.cnrs.fr/∼ecoquery

K ロ ▶ K @ ▶ K 할 > K 할 > 1 할 > 1 이익어

# Pages Web statiques

Principe de fonctionnement :

- L'utilisateur demande l'accès à une page Web depuis son navigateur.
	- Adresse tapée, clic sur un lien, utilisation d'un signet, etc ...
- **•** Le navigateur envoie une demande à un serveur Web.
- Le serveur Web lit le fichier demandé sur le disque dur.
- Le serveur Web envoie le contenu du fichier au navigateur.
- Le navigateur affiche le contenu de la page.
	- Pour l'affichage, il peut également demander le contenu d'autres fichier au serveur (ex : images).

**KORKAR KERKER E VOOR** 

# Illustration

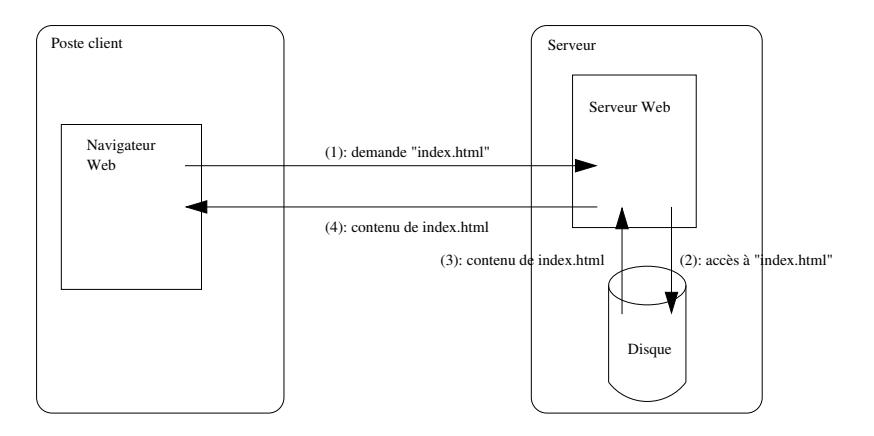

## Pages Web dynamiques

Pages statiques :

• Pour changer le contenu, il faut éditer le fichier.

Idée : générer le contenu de la page au moment où elle est demandée, en fonction :

- $\bullet$  du contenu d'une base de données :
- $\bullet$  de paramètres fournis avec la demande (ex : formulaires).

# Pages Web Dynamiques : fonctionnement

- L'utilisateur demande l'accès à une page Web depuis son navigateur.
- Le navigateur transmet envoie une demande au serveur web comprenant :
	- le nom de la page, qui correspond en fait à un programme;
	- $\bullet$  éventuellement un ensemble de paramètres.
- Le serveur web va chercher sur le disque le code source d'un programme.
- Le serveur web exécute ce programme qui peut :
	- utiliser les paramètres transmis avec la demande du navigateur;
	- aller chercher des données dans une base de données ou sur le disque.

**K ロ ▶ K @ ▶ K 할 X X 할 X 및 할 X X Q Q O** 

- Durant l'exécution, le programme génère un contenu HTML.
- Le contenu HTML est envoyé au navigateur.
- Le navigateur affiche le résultat.

#### Illustration

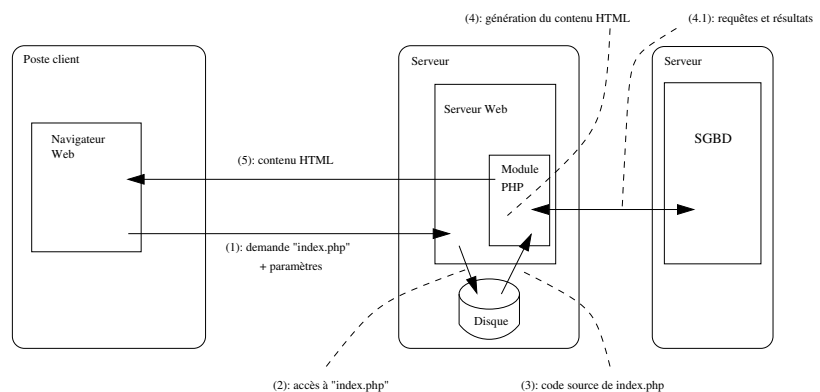

**K ロ ▶ K 레 ▶ K 코 ▶ K 코 ▶ 『코』 ◆ 9 Q @** 

# Quelques langages

Langages utilisés :

- Pour le contenu des pages :
	- · Données à afficher
	- Mise en forme
	- $\Rightarrow$  HTML (+ CSS, JavaScript, ...)
- Pour générer le contenu des page :
	- Aller chercher les données
	- Fabriquer un document (en général un document HTML)

- $\Rightarrow$  PHP (ou bien Perl, Python, Java, ...)
- <span id="page-6-0"></span>Pour interroger la base :
	- Requêtes à effectuer sur la base.
	- ⇒ SQL

# Création de pages dynamiques

Dans notre cadre, pour créer une page dynamique, il faut :

- Créer un programme PHP correspondant à cette page.
	- Plus précisément, écrire le code source de ce programme.
- Le but de ce programme est de générer le contenu d'une page Web, i.e. du HTML.
	- · Cette génération se fait via des print, un peu comme pour ´ecrire dans un fichier.
- Ce programme peut éventuellement utiliser des requêtes SQL.
	- Ces requêtes sont passées sous forme de chaînes de caractères  $\lambda$  des fonctions spéciales qui vont les transmettre au SGBD et récupérer les résultats.

Remarque : Bien que le but principal d'un programme PHP soit de produire un page HTML, cela reste un programme qui peut par conséquent avoir d'autres effets :

<span id="page-7-0"></span>**•** Ex : insérer [de](#page-6-0)s valeurs dans une base de [do](#page-8-0)[n](#page-6-0)né[e](#page-8-0)[s](#page-0-0).

**HTML** 

Structure de base

# HTML : Principe

- Fichier texte contenant des informations de structuration.
- La structure est indiquée à l'aide de balises :
	- Le nom de la balise indique le type de mise en forme à appliquer.
	- $\bullet$  On met une balise ouvrante au début du morceau de texte concerné :
		- **e** <nom balise>début du texte
	- $\bullet$  On met une balise *fermante* à la fin du texte concerné :
		- fin du texte</nom\_balise> (! au /)
	- Une balise ouvrante peut contenir des attributs de la forme nom="valeur"
		- <nom balise nom1="val1" nom2="val2" ...>texte
		- Les attributs permettent de préciser des informations concernant la mise en forme.
	- Les balises peuvent être imbriquées.
- <span id="page-8-0"></span>• C'est le navigateur qui interprète les balises pour faire l'affichage.**KORK ERKER ADE YOUR**

**HTML** 

Structure de base

# Structure d'une page HTML

Une page HTML a la structure suivante :

```
<html><head>
    <title>titre de la page</title>
  </head>
  <body>
   Partie affichée dans le navigateur.
  </body>
</html>
```
Les commentaires (non affichés) sont délimités par  $\langle$  !-- et -->.

**HTML** 

Structure de base

# Mise en forme : paragraphes et titres

#### • <p>texte</p>

texte forme un paragraphe (saut de ligne avant et après).

#### <h1>texte</h1> texte est un titre important (paragraphe avec un affichage plus gros, en gras).

<h2>texte</h2> texte est un titre moins important (affichage un peu moins gros).

- $\bullet$  . . .
- <h6>texte</h6> texte est un petit titre.

**HTML** 

Structure de base

# Exemple de document HTML

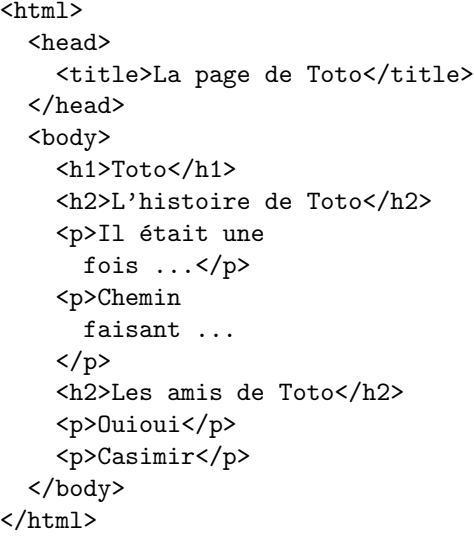

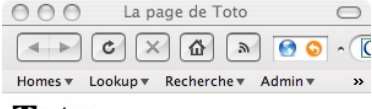

**Toto** 

#### L'histoire de Toto

Il était une fois ...

Chemin faisant ...

#### Les amis de Toto

Ouioui

Casimir

Terminé  $\frac{1}{2}$  $\left\{ \begin{array}{ccc} 1 & 0 & 0 \\ 0 & 1 & 0 \end{array} \right.$  $\Rightarrow$  $2990$ 

**HTML** 

Structure de base

# Mise en forme : styles simples

- $\epsilon$ i>texte</i> ou <em>texte</em> : mettre texte en italique.
- **<b>texte</b> ou <strong>texte</strong>:** mettre texte en gras.

- o <u>texte</u> : souligner texte.
- <big>texte</big> : mettre texte en plus grand.
- <small>texte</small> : mettre texte en plus petit.

**HTML** 

Structure de base

# Mise en forme : listes

#### $\langle$ ul $\rangle$

<li>entr´ee 1</li> <li>entr´ee 2</li> <li>entrée 3</li>  $\langle 1i \rangle$ ... $\langle 1i \rangle$  $\langle$ /ul>  $\langle$   $\cap$   $\rangle$ <li>entr´ee 1</li> <li>entr´ee 2</li> <li>entr´ee 3</li>  $\langle$ li>... $\langle$ /li>  $\langle$ /01>

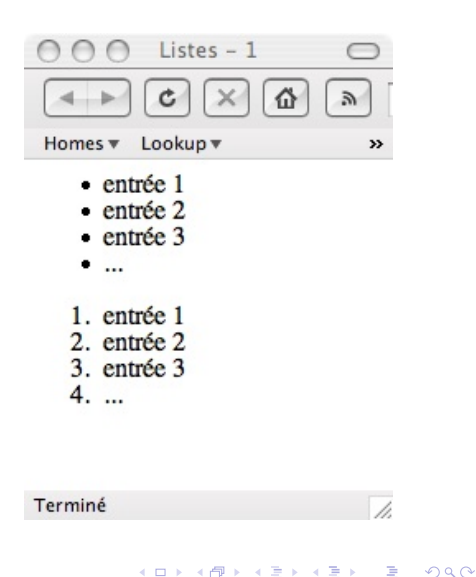

**HTML** 

Structure de base

# Mise en forme : tableaux

 $\bigcap$  Tableaux –  $1 \bigcirc$ 습 Homes  $\overline{\mathbf{v}}$ Lookup v » case 1 case 2 case 3 case 4

<table>  $\langle$ tr> <td>case 1</td> <td>case 2</td>  $\langle$ /tr>  $\langle$ tr> <td>case 3</td> <td>case 4</td>  $\langle$ /tr> </table>

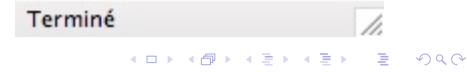

**HTML** 

Structure de base

# Mise en forme : tableaux - 2

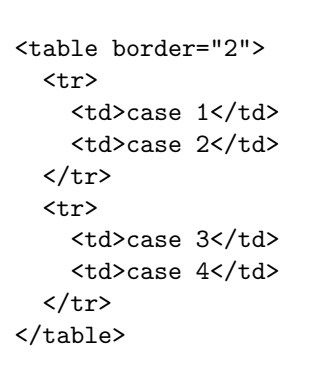

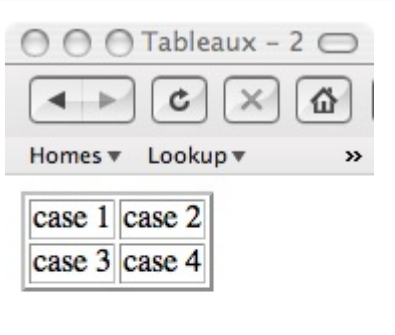

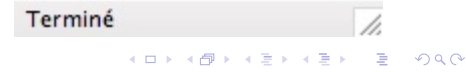

Structure de base

# Liens hypertextes

<a href="adresse web">texte</a>

- texte devient un lien cliquable.
- Lorsque l'on clique sur texte, on va à l'adresse (URL) adresse web.

<a href="http ://www.w3.org/TR/html401/">Documentation HTML</a>

- Le texte Documentation HTML est un lien vers la page web dont l'adresse est http ://www.w3.org/TR/html401/
- <a href="truc.html">Des trucs</a>
	- Le texte Des trucs est un lien vers la page web truc.html située au même endroit que la page courante.

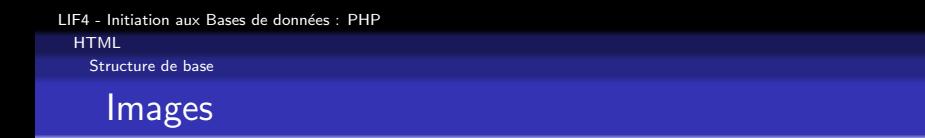

Inclure une image :

<img src="adresse web image">

• Pas de balise fermante pour <img>

· adresse\_web\_image : adresse web où chercher l'image.

**K ロ ▶ K @ ▶ K 할 X X 할 X 및 할 X X Q Q O** 

**HTML** 

Formulaires

## Formulaires : principe

- Objectifs :
	- accéder à une page (dynamique) en spécifiant des *paramètres*;
	- · permettre à l'utilisateur de saisir ces paramètres.
- Comment :
	- en utilisant des champs textuels, des listes déroulantes, des cases à cocher :

K ロ ▶ K @ ▶ K 할 ▶ K 할 ▶ 이 할 → 9 Q @

 $\bullet$  à chacun de des composants de saisie correspond un paramètre.

**HTML** 

Formulaires

# Formulaires : balise principale

<form action="adresse web" method="POST" name="nom"> contenu formulaire

</form>

- contenu formulaire : du texte contenant en particulier des balises représentant les différents composants de saisie ;
- adresse\_web : l'adresse de la page web dynamique à laquelle on souhaite accéder via ce formulaire :
- POST : la méthode de transmission des paramètres (on peut  $également$  mettre  $GET$ ) ;

**KORK ERKER ADE YOUR** 

**o** nom : le nom du formulaire (optionnel).

**HTML** 

Formulaires

# Formulaires : saisie de texte

<input type="text" name="nom">

- $\bullet$  Créée un champ de saisie pour une ligne de texte.
- nom est le nom du paramètre correspondant à ce composant.
- On peut ajouter les attributs suivants :
	- size="un\_nombre" : la taille du champ en caractères;
	- value="une\_valeur" : texte pré-saisi
		- utile pour modifier des informations.
- On peut remplacer type="text" par type="password" si on veut afficher des \* au lieu des lettres lors de la saisie.

**KORK ERKER ADE YOUR** 

Pas de balise fermante.

**HTML** 

Formulaires

# Formulaires : saisie d'un grand texte

```
<textarea name="nom" rows="h" cols="l">
  contenu pré saisi
</textarea>
```
- Créée un champ de saisie pour du texte sur plusieurs lignes.
- o nom est le nom du paramètre correspondant à ce composant.
- h est la hauteur du composant en nombre de lignes.
- 1 est la largeur du composant en nombre de caractères.
- **In** le contenu pré saisi peut être vide et ne contient de balise.

**KOD KARD KED KED E VOOR** 

**HTML** 

Formulaires

## Formulaires : paramètres cachés

<input type="hidden" name="nom" value="val">

- **•** Permet de donner la valeur val au paramètre nom.
- Ce composant n'est pas affiché.
	- Utile pour spécifier un identifiant dans un formulaire de modification des informations de la base.

**KORK ERKER ADE YOUR** 

<span id="page-22-0"></span>Pas de balise fermante

**HTML** 

Formulaires

# Formulaires : liste déroulante

```
<select name="nom">
  <option value="val1">Texte 1</option>
  <option value="val2">Texte 2</option>
```
... </select>

- Créée une liste déroulante ayant comme sélection possible Texte 1, Texte 2,. . .
- La valeur du paramètre nom est donnée par la sélection choisie par l'utilisateur :
	- val1 pour Texte 1
	- val2 pour Texte 2
	- $\bullet$  . . .
- L'attribut value est optionnel.
	- Par défaut c'est le texte dans la balise <option></option>
- On peut ajouter selected="true" dans une des balises opti[on](#page-22-0)s pour pré sélectionner cette option.

**HTML** 

Formulaires

# Formulaires : boutons de soumission

<input type="submit" value="texte">

- Créée un bouton déclenchant le chargement de la page de destination (attribut action de la balise <form>).
- $\bullet$  texte est un texte qui sera affiché sur le bouton.

<input type="reset" value="texte">

- Créée un bouton déclenchant la réinitialisation du formulaire, en utilisant les valeurs pré saisies lorsqu'elles existent.
- **•** texte est un texte qui sera affiché sur le bouton.

**HTML** 

Formulaires

# HTML : méthodes de transmission de paramètres

Deux méthodes de transmission des paramètres

- $\bullet$  GET
	- Les paramètres sont encodés avec l'adresse de la page :
		- $\bullet$  à la fin de l'adresse, on ajoute le caractère ?
		- **•** puis pour chaque paramètre on ajoute nom=val
		- **·** les paramètres sont séparés par le caractère &
	- Utile pour spécifier des paramètres dans un lien hypertexte.
- POST
	- Les paramètres sont encodés séparément de l'adresse web.

**KORK ERKER ADE YOUR** 

• Plus pratique pour les formulaires.

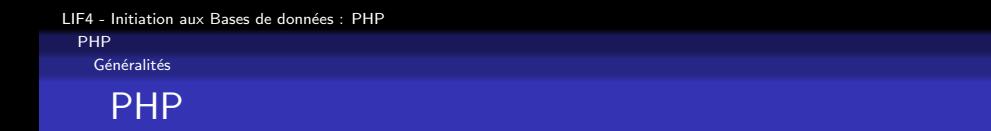

- Un fichier PHP est le code source d'un programme.
- Ce programme a pour but de générer une page HTML.

K ロ ▶ K @ ▶ K 할 > K 할 > 1 할 > 1 이익어

· PHP est un langage impératif proche du C.

PHP

Généralités

# PHP : deux types de "zones"

- Délimitées par <? et ?>
- Zones entre <? et ?> : code PHP à exécuter (similaire à du code C).
- Zones à l'extérieur de <? et ?> : texte et balises qui seront recopiés directement dans le contenu HTML généré.

PHP

Généralités

#### PHP : variables

- Le nom d'une variable commence par un \$
	- \$i, \$utilisateur, \$id, ...
- **Affectation comme en C :** 
	- $\bullet$  \$i = valeur:
- Les variables ne sont pas explicitement déclarées comme en C.
	- Une variable existe dès que l'on a fait une affectation dessus.

**KORK ERKER ADE YOUR** 

● Une variable peut contenir un nombre, une chaîne de caractères, un booléen (en réalité un entier comme en C) ou un tableau.

PHP

Généralités

# PHP : génération du contenu

Deux méthodes :

- $\bullet$  Mettre du texte à l'extérieur de  $\leq$ ? et ? $\geq$ .
- Utiliser l'instruction print :
	- print valeur ;
	- valeur est évalué puis transformé en texte.
	- $\bullet$  Ce texte est ajouté à la suite du contenu HTML déjà généré.

**KORK ERKER ADE YOUR** 

• On peut utiliser echo à la place de print.

On peut considérer que le texte mis à l'extérieur de <? et ?> est passé en argument à un print.

PHP

Généralités

# PHP : chaînes de caractères

- Délimitées par des guillemets simples ('chaîne')ou doubles  $("chaine").$
- Si une variable apparaît dans une chaîne avec guillemets doubles, elle est remplacée par sa valeur (convertie en chaîne de caractères).
	- print "<p>Mon nom est \$nom</p>" ;
- Les variables apparaissant dans des guillemets simples ne sont pas remplacées.

- Un . entre deux chaînes les concatène.
	- $\bullet$  print "<p>Mon nom".\$nom."</p>";

PHP

Généralités

# PHP : opérateurs courants

Arithmétiques :

 $\bullet$  + (addition), - (soustraction), \* (multiplié), / (divisé),  $%$  (modulo),  $++$  (incrément),  $--$  (décrément).

De comparaison :

 $\bullet$  == (égalité), < (inférieur strict), <= (inférieur large), >,  $>=$ , != (différence)

Logiques :

• and,  $\&k$  (et), or,  $||$  (ou), xor (ou exclusif), ! (non)

PHP

Généralités

#### PHP : tableaux

- Syntaxe similaire au C :
	- $\bullet$  \$mon\_tableau $[2] = "coucou"$ ;
		- · Range "coucou" dans la case numéro 2.
	- print \$mon tableau[2] ;
		- **Génère le texte coucou.**
- $\bullet$  \$mon\_tableau $[] = valueur$ ;
	- Ajoute une case au tableau \$mon tableau et y range valeur.

- La première case d'un tableau porte le numéro 0.
- Pour créer un tableau vide, on peut utiliser :
	- $\bullet$  \$mon\_tableau = array();

PHP

Généralités

## PHP : tableaux associatifs

- **Tableau associant une valeur à une chaîne de caractères**.
- Syntaxe :
	- \$personne['Prenom'] = 'Toto' ;
		- **Associe la valeur 'Toto' à la chaîne 'Prenom'**.

- print \$personne['Prenom'] ;
	- **e** Génère le texte Toto.

Généralités

#### PHP : contrôles

Structures de contrôles similaires à celles de  $C$ :

**KORK ERKER ADE YOUR** 

- if  $(...)$   $\{... \}$  else  $\{... \}$
- for $(...;...;...)$   $\{... \}$
- $\bullet$  while  $\langle \ldots \rangle$   $\{ \ldots \}$

Inclusion d'un autre fichier PHP :

• include("nom\_fichier.php");

PHP

Généralités

...

}

PHP : fonctions

Définition de fonction :

function nom fonction(\$param1, \$param2, ...) {

• Pour renvoyer un résultat dans une fonction :

K ロ ▶ K @ ▶ K 할 ▶ K 할 ▶ | 할 | © 9 Q @

return valeur ;

PHP

Gestion des formulaires

# PHP : récupération des paramètres

Principe :

• L'interpréteur PHP initialise un tableau associatif qui associe à chaque nom de paramètre sa valeur.

Le nom du tableau initialisé dépend de la méthode :

- \$\_POST pour la méthode POST
- \$\_GET pour la méthode GET

Exemple : afficher la valeur du paramètre nom, s'il est transmis par la méthode POST

```
print $POST['nom'];
```
PHP

Accès à MySQL

# Accès à une base de donnée MySQL

 $C$ ing  $é$ tapes :

- **4** Connexion au SGBD.
- 2 Sélection d'une base.
- <sup>3</sup> Envoi d'une requête.
- <sup>4</sup> Récupération et utilisation du résultat.
- **6** Fermeture de la connexion.

On peut itérer les étapes 3 et 4 autant de fois que l'on veut avant de fermer la connexion à l'étape 5.

LIF4 - Initiation aux Bases de données : PHP PHP Accès à MySQL

## **Connexion**

Connexion au SGBD :

```
$user = 'toto':$passwd = 'mdptoto';\text{Smachine} = \text{'localhost'} ; machine où tourne PHP
$connect = mysql connect($machine,$user,$passwd)
             or die('Echec de connexion au SGBD') ;
```
Choix de la base :

```
$bd = 'entreprise':mysql select db($bd,$connect)
 or die('Echec lors de la selection de la base') ;
```
**KOD KARD KED KED E VOOR** 

• Fermeture (après les requêtes) : mysql close(\$connect) ;

```
LIF4 - Initiation aux Bases de données : PHP
  PHP
   Accès à MySQL
```
# Envoi de la requête

```
$requeste = 'une requeste SQL';$resultat = mysql query($requete,$connect)
   or die('Erreur durant l'exécution de la requête');
```
Exemple :

```
$salaire_max = 20000;
$requete = "SELECT nom FROM employe "
                    ." WHERE salaire <= $salaire max" ;
$resultat = mysql query($requete,$connect)
  or die('Erreur durant l'exécution de la requête');
```
Durant la phase de développement, il peut être utile d'afficher \$requete avant son envoi au SGBD.

```
LIF4 - Initiation aux Bases de données : PHP
  PHP
   Accès à MySQL
```
# Exploitation du résultat d'une requête

Code type pour parcourir le résultat :

```
while ($nuplet = mysql_fetch_assoc($resultat)) {
  ...
}
```
La boucle while permet de parcourir les n-uplets qui forment le résultat (un n-uplet par tour de boucle).

**KORKAR KERKER E VOOR** 

**·** \$nuplet est un tableau associatif qui associe à chaque attribut du résultat sa valeur pour le n-uplet courant.

Si la requête est une mise à jour, il est inutile de parcourir le résultat.

LIF4 - Initiation aux Bases de données : PHP PHP Accès à MySQL

#### Exemple

```
$salaire max = 20000:
$requete = "SELECT nom,salaire FROM employe "
                    ." WHERE salaire <= $salaire max" ;
$resultat = mysql query($requete,$connect)
   or die('Erreur durant l'exécution de la requête');
print "<h3>Employés gagnant moins de "
                    ."$salaire max euros par an</h3>" ;
while ($nuplet = mysql_fetch_assoc($resultat)) {
  $nom = $nuplet['nom'];
  $sal = $nuplet['salaire'] ;
  print "<p>$nom gagne $salaire euros par ans.</p>" ;
}
```
LIF4 - Initiation aux Bases de données : PHP PHP **Sessions** 

# Sessions : pourquoi ?

Il peut être utile de conserver des informations d'une page sur l'autre. Par exemple pour :

- se souvenir du login de l'utilisateur
- se souvenir des références indiquant à quoi l'utilisateur s'intéresse
- se souvenir des dernières pages vistées par l'utilisateur

e etc

Jusqu'ici, un seul moyen : utiliser des paramètres et penser à les remettre à chaque lien et dans chaque formulaire

 $\Rightarrow$  Programmation fastidieuse et source de problèmes.

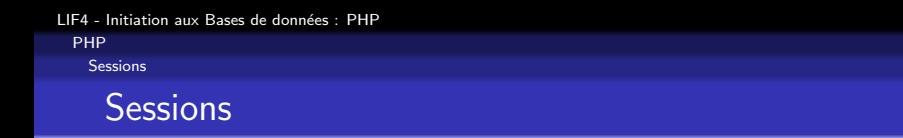

Une session peut être vue comme un ensemble d'informations concernant un utilisateur d'un site.

- **•** par utilisateur, on entend un navigateur sur une machine
- les informations sont conservées entre deux pages
- une page PHP peut ajouter ou modifier des informations

En PHP, la session est vue comme une variable spéciale appelée \$ SESSION :

- c'est un tableau associatif
- sa valeur est conservée d'une page sur l'autre

PHP

Sessions

# Utilisation des sessions en PHP

- Une page PHP utilisant une session doit obligatoirement, avant même d'afficher quoi que ce soit, commencer par l'instruction :
- session\_start();
	- Cette instruction crée la variable \$\_SESSION et la remplit avec les valeurs qu'elle avait dans la page PHP précédente.
	- La variable \$\_SESSION se manipule ensuite comme un tableau associatif classique.

LIF4 - Initiation aux Bases de données : PHP PHP **Sessions** 

## **Déconnexion**

- Lorque l'utilisateur se déconnecte, il est important de détruire la session
	- o par exemple pour éviter qu'une seconde personne utilisant le même ordinateur ne se fasse passer pour la première personne

**KORK ERKER ADE YOUR** 

• pour détruire une session :

```
\S_SESSION = array();
session_write_close();
```
LIF4 - Initiation aux Bases de données : PHP PHP **Références** 

#### Références

#### HTML :

- http ://fr.selfhtml.org/navigation/html.htm
- http ://cyberzoide.developpez.com/html/

PHP :

- http ://www.php.net/manual/fr/
- o http://www.phpfrance.com
- http ://www.developpez.com/php/

Le site web du cours :

<span id="page-46-0"></span>http ://www710.univ-lyon1.fr/~ecoquery/lif4/

**KORKAR KERKER E VOOR**